# WELCOME!

We are so excited for our first day of School on September 1st 2020!

- Please drop off your child at their designated area no earlier than 8:20 a.m. and no later than 8:35 a.m. Late students will need to check in a the office. Please call the office when your late child arrives as all doors will be locked. A designated areas map is attached and can be found on our school website. The doors on the west side of the school are staff and Family Center entrances only. All doors will be locked throughout the day.
- No visitors will be permitted in the school without it being previously arranged with the school principal. All approved visitors will be requited to complete required documents and follow COVID-19 safety and health guidelines.
- Information regarding student masks can be found on our website. Again we are recommending and encouraging all students from K-5 to wear masks when social distancing is not possible.
- Busses will be running on the first day of school. Please watch our website for updated routes and schedules for bussed students. The main entrance area will be blocked off for bus students only. Bus students will not be able to access the school when they arrive and should go directly to their designated drop-off/pick-up area.
- School supply order forms through Staples School Tools have been posted to our website. Please see the order form for ordering options. Please label all supplies. You do not need to send multiples of supplies on the first day. Your child's teacher will send home a note when your child is in need of something. All schools in Lethbridge School Division have added student masks to the lists. The school will be providing 2 masks to every student. We are hoping they arrive on time, but we ask that you plan to send one on the first day just in case they are delayed by the province.
- Please log into your Power School parent portal to ensure all information is up to date.
- $\bullet$  Kindergarten Staggered Entry: Tuesday, September  $1^{st}$  Students in the Tuesday/Thursday cohorts will come on the  $1^{st}$ . Students with last names starting with A-M will come to school from 9:00 am to 11:30 am. Students with last names starting with N-Z will come to school from 1:00 pm to 3:30 pm.
- Kindergarten Staggered Entry: Wednesday, September 2<sup>nd</sup> Students in the Monday/Wednesday cohorts will come on the 2<sup>nd</sup>. Students with last names starting with A-M will come to school from 9:00 am to 11:30 am. Students with last names starting with N-Z will come to school from 1:00 pm to 3:30 pm.
- Grades 1-5 Staggered Entry: Tuesday, September last names A-M
- Grades 1-5 Staggered Entry: Wednesday, September 2nd Last Names N-Z

### School Fees

 Online. School Cash Online will notify you when fees All school fees need to be paid through School Cash (recorders, hot lunch, fundraisers, school clothing, etc.) and are posted when available to be paid. Recorder fees for Grade 4 students are \$10.

[SchoolCashOnline](https://lethbridge.schoolcashonline.com/) 

Website: [http://cb.lethsd.ab.ca](http://cb.lethsd.ab.ca/)  Facebook: @CoalbanksElm Twitter: @CoalbanksSch \*Don't forget to download our school app!

Stay in the Loop

## Parking

A reminder to parents that our parking lot may get very busy.

\*The loading zone in front of the school is designated for school and city buses only.

\*It is not safe to drop off students in the parking lot.

\*Handicap parking should only be used by those with a handicap parking pass. \*Carpool spaces are for staff only with Division approval.

\*Electric stalls are only for electric vehicles only.

# WE ARE GREEN

 Being that we are a green school, our goal is to be environmentally friendly as possible. In order to reduce the amount of paper used within our school, our newsletters will be available online. Visit our website to sign up for newsletters and to view our calendar. You can also stay updated regularly through our Facebook page and Twitter account.

# LATES & **ABSENCES**

If your child is going to be absent or late, please notify School Messenger in one of 3 ways:

- 1. [School Messenger Website](https://go.schoolmessenger.com/#/homeC:/Users/christina.cardinal/OneDrive  Lethbridge School District No. 51/Documents/Custom Office Templates)
- 2. The School Messenger App

3. Call Toll Free 1-866-879-1041 Please do not call the school to report your child late or absent.

## Nut Aware

We have students and staff in our school who have severe allergies to nuts. Any exposure to nuts could cause a very strong re-action, possibly resulting in death.

We need your support in making our school a "NUT AWARE ZONE." This means that we encourage all students not to bring nut products into the school.

If you have any questions or concerns, please do not hesitate to contact the school administration.

As always your support is appreciated.

## SEE YOU ON SEPTEMBER 1ST!

# **School Cash Online**

For safety and efficiency reasons, Lethbridge School District No.51 would like to reduce the amount of Cash & Cheques coming into our schools. Please join the thousands of parents who have already registered and are enjoying the convenience of paying ONLINE! It takes less than 5 minutes to register. Please follow these step-by-step instructions, so you will begin to receive email notifications regarding upcoming events involving your child(ren).

NOTE: If you require assistance, select the SUPPORT option in the top right hand corner of the screen.

### Step 1: Register

a) If you have not registered, please go to the School Cash Online home page (https://

lethbridge.schoolcashonline.com/) using the link on the Park Meadows Website and select the "Get Started Today" option.

b) Complete each of the three Registration Steps

\*For Security Reasons your password, requires 8 characters,

one uppercase letter, one lowercase letter and a number.

### Step 2: Confirmation Email

A registration confirmation email will be forwarded to you. Click on the link provided inside the email to confirm your email and School Cash Online account.

The confirmation link will open the School Cash Online site prompting you to sign into your account. Use your email address and password just created with your account.

### Step 3: Find Student

#### Note: Student Number is Not Required

This step will connect your children to your account.

a) Enter the School Board Name

b) Enter the School Name

- c) Enter Your Child's Name & Birth Date
- d) Select Continue
- e) On the next page confirm that you are related to the child, check
- in the Agree box

and select Continue

f) Your child has been added to your account

### Step 4: View Items or Add Another Student

If you have more children, select "Add Another Student" option and repeat the steps above. 5 children can be added to one parent account.

If you do not wish to add additional children, select "View Items For Students" option. A listing of available items for purchase will be displayed.

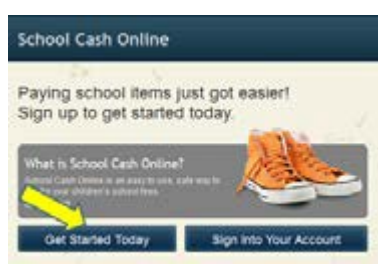

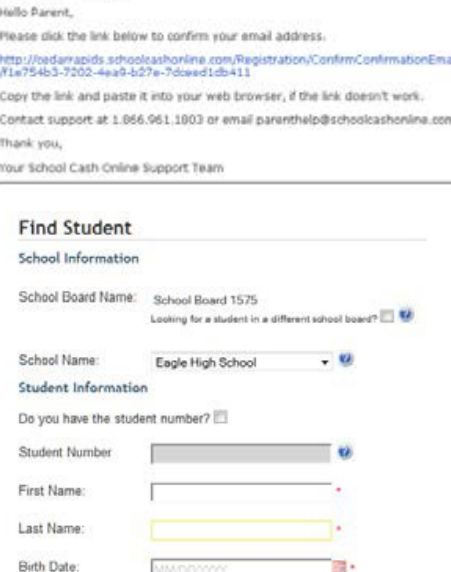

(No students? Click here)

SchoolCashOnline.com

Continue

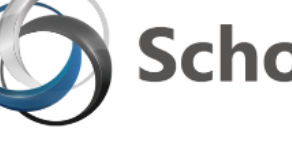

## Welcome to SchoolGuide!

The free SchoolGuide app brings you the latest reminders, news, events and emergency alerts from your child's school right to your iOS or Android device.

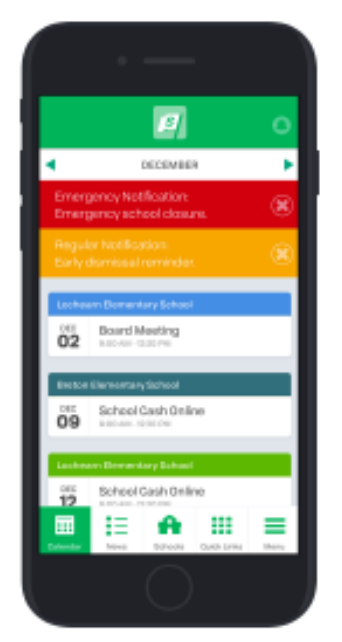

Notifications-Get notices and emergency alerts from your school with a push notification

> News-View the latest news from your school and school district

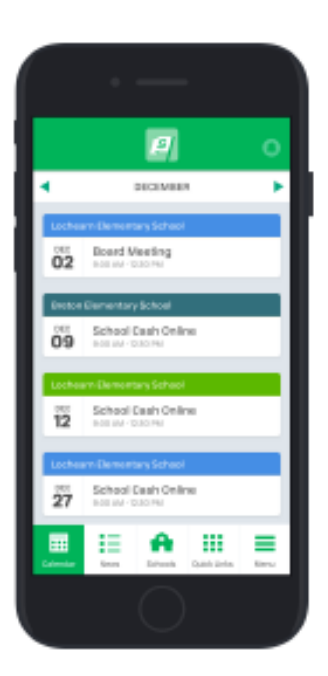

Calendar-See all upcoming events at your child's school and your school district

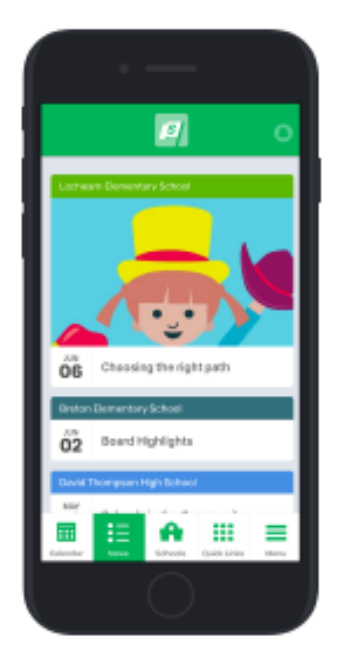